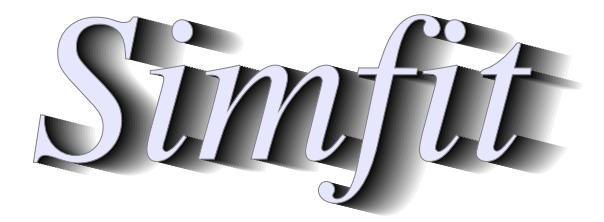

# Simulation, fitting, statistics, and plotting.

https://simfit.org.uk William G. Bardsley

## **Contents**

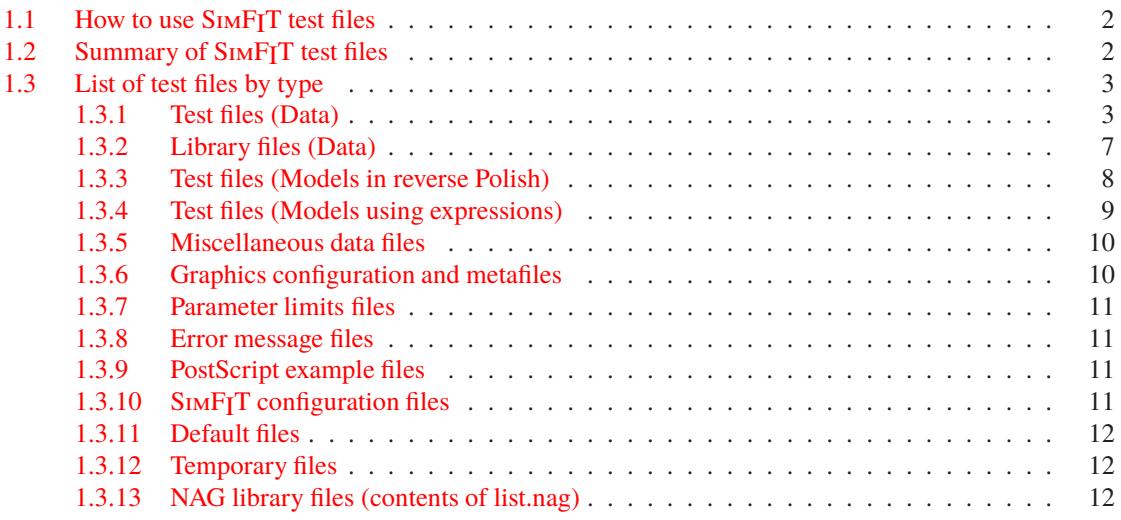

#### <span id="page-1-0"></span>**1.1 How to use SIMFIT test files**

The SimFIT package provides a very large number of data analysis procedures as follows.

- 1. Creating and editing data files and mathematical models in SimFIT format
- 2. Simple curve fitting using defined models and automatically chosen starting estimates
- 3. Advanced curve fitting by constrained nonlinear regression using models from a built–in library or as user–defined equations
- 4. Simulating and fitting systems of nonlinear differential equations
- 5. Statistical analysis using standard and multivariate techniques
- 6. Data smoothing by polynomials or splines for constructing calibration curves
- 7. Plotting in two or three dimensions and as contours

So, in order to make SimFIT user–friendly, there are test files that can be used to experiment with any chosen procedure. For most of the SimFIT procedures a typical data set is automatically provided as a test file when a procedure is chosen. However, for all procedures there is a [Demo] option on the file–open widow that allows users to view or select possible data sets before trying with their own data sets, and there is also a [Paste] option to transform rectangular clipboard data tables into SimFIT format.

This document is just a list of the test files bundled with the SIMFIT package, but the [View] option on the main menu also allows users to view any of the files listed.

#### <span id="page-1-1"></span>**1.2 Summary of SimFIT test files**

Note that all SimFIT test files, data files, configuration files and graphics files (EPS and SVG) are ASCII text files that can be read and altered in any text editor, e,g, **notepad**. Data files can use integers, floating point, or scientific (i.e., exponentail) notation and columns can be comma–separated or space–separated.

The test files consist of data sets that can be used to understand how SimFIT works. You can use a test file with a program, then view it to appreciate the format before running your own data. Library files are just collections of names of test files so you can enter many files at the same time. This is very useful with statistics (e.g., ANOVA, multiple comparisons with **simstat**) and plotting (e.g., supplying ASCII coordinate files to **simplot**).

Configuration and default files are used by SIMF<sub>IT</sub> to store certain parameter values that are relevant to some particular functions. Some files are created automatically and upgraded whenever you make significant changes, and some are created only on demand. All such configuration and default files are ASCII text files that can be browsed in the SimFIT viewer. In general, the idea is that when a particular configuration proves satisfactory you could make a copy of the file to restore the current defaults after SIMF<sub>I</sub>T has altered the settings. SIMF<sub>I</sub>T generates many temporary files and if you exit from a program in an abnormal fashion (e.g., by Ctrl+Alt+Del) these are left in an unfinished state. Usually these would be automatically deleted, but expert users will sometimes want the facility to save temporary files on exit from  $\text{SimFT}$ , so this possibility is provided but should be used sparingly.

You should not attempt to edit such files in a text editor but note that, if you suspect a fault may be due to a faulty configuration or default files, just delete them and SIMF<sub>I</sub>T will create new versions.

## <span id="page-2-0"></span>**1.3 List of test files by type**

## <span id="page-2-1"></span>**1.3.1 Test files (Data)**

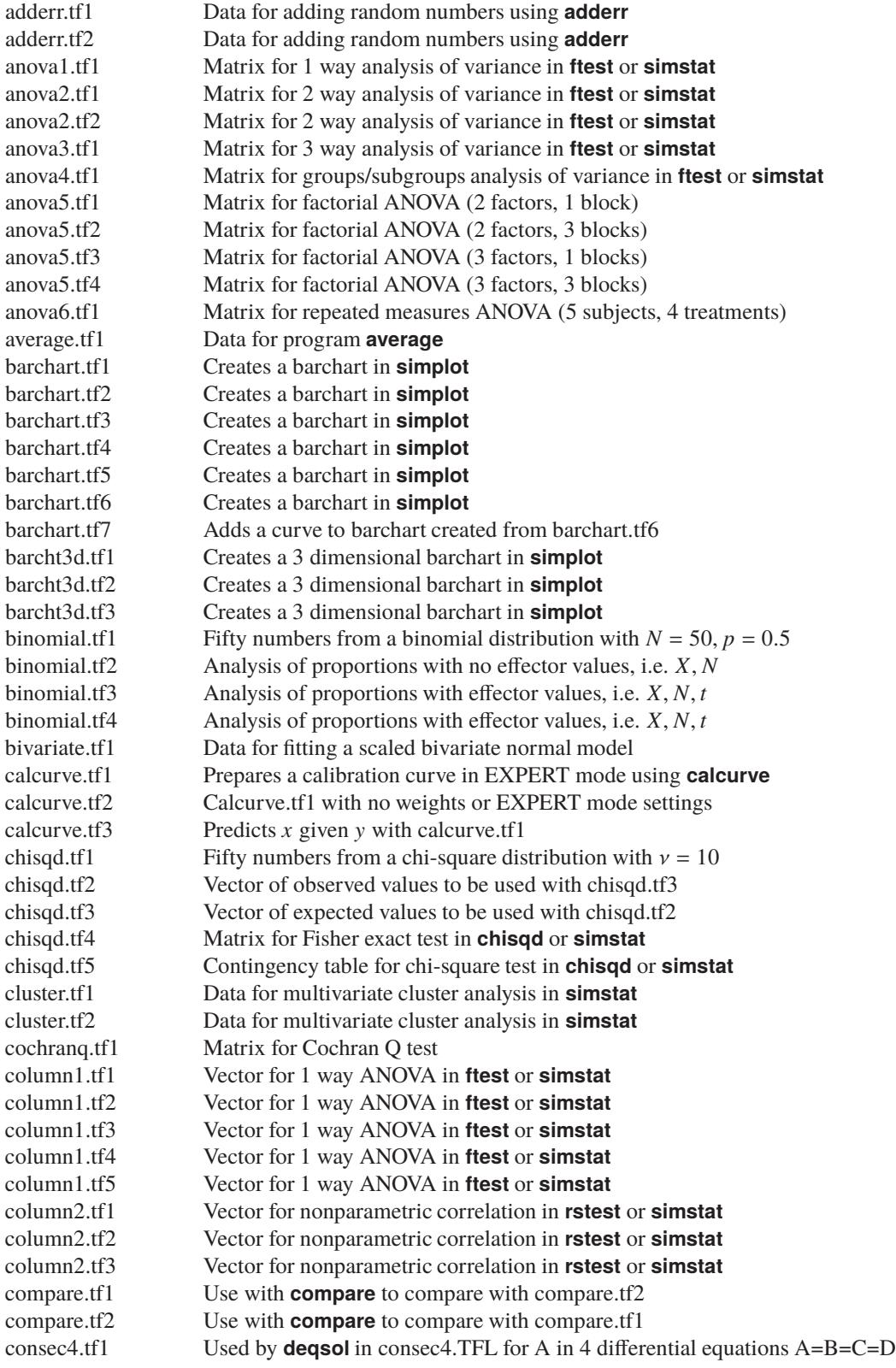

consec4.tf2 Used by **deqsol** in consec4.TFL for B in 4 differential equations A=B=C=D consec4.tf3 Used by **deqsol** in consec4.TFL for C in 4 differential equations A=B=C=D consec4.tf4 Used by **deqsol** in consec4.TFL for D in 4 differential equations A=B=C=D consec5.tf1 Used by **deqsol** in consec4.TFL for A in 5 differential equations A=B=C=D=E consec5.tf2 Used by **deqsol** in consec4.TFL for B in 5 differential equations A=B=C=D=E consec5.tf3 Used by **deqsol** in consec4.TFL for C in 5 differential equations A=B=C=D=E consec5.tf4 Used by **deqsol** in consec4.TFL for D in 5 differential equations A=B=C=D=E consec5.tf5 Used by **deqsol** in consec4.TFL for E in 5 differential equations A=B=C=D=E cox.tf1 Survival data for Cox proportional hazards model cox.tf2 Survival data for Cox proportional hazards model cox.tf3 Survival data for Cox proportional hazards model cox.tf4 Survival data for Cox proportional hazards model csadat.tf1 Example of the preliminary flow cytometry format for **csadat** csadat.tf2 Example of the preliminary flow cytometry format for **csadat** csafit.tf1 Geometric type data with 15% stretch for **csafit** csafit.tf2 Arithmetic type data with 5% translation for **csafit** csafit.tf3 Mixed type data for **csafit** deqsol.tf1 Library data for fitting LV1.tf1 and LV2.tf1 by **deqsol** deqsol.tf2 Library data for fitting LV1.tf1 by **deqsol** deqsol.tf3 Library data for fitting LV2.tf1 by **deqsol** editfl.tf1 Data for editing by **editfl** editfl.tf2 Data for editing by **editfl** editfl.tf3 Data for editing by **editfl** editfl.tf4 Data for editing by **editfl** editmt.tf1 Data for editing by **editmt** editmt.tf2 Data for editing by **editmt** editmt.tf3 Data for editing by **editmt** errorbar.tf1 Normal error bars (4 columns) errorbar.tf2 Advanced error bars (6 columns) exfit.tf1 Exact data for 1 exponential for fitting by **exfit** exfit.tf2 Random error added to exfit.tf1 by **adderr** exfit.tf3 Exact data for 2 exponentials for fitting by **exfit** exfit.tf4 Random error added to exfit.tf3 by **adderr** exfit.tf5 Exact data for Model 5 in **exfit** exfit.tf6 Exact data for Model 6 in **exfit** exfit.tf7 Exact data for concave down exponentials in **exfit** fdr\_bh.tf1 Data for false dicovery rate calculations in **simstat** ftest.tf1 Fifty numbers from the F distribution with  $m = 2, n = 5$ gauss3.tf1 3 Gaussians: starting estimates by begin{limits}...end{limits} gauss3.tf2 3 Gaussians: starting estimates from start of trailer section gcfit.tf1 Exact data for model 3 in **gcfit** gcfit.tf2 Random error added to gcfit.tf1 by **adderr** gcfit.tf3 Random error added to gcfit.tf1 by **adderr** gcfit.tf4 Random error added to logistic equation by **adderr** gcfit.tf5 Gompertz growth data gcfit.tf6 Gompertz decay data by reversing gcfit.tf5 glm.tf1 Normal errors, reciprocal link glm.tf2 Binomial errors, logistic link glm.tf3 Poisson errors, log link glm.tf4 Gamma errors, reciprocal link gompertz.tf1 Data for **gcfit** in survival mode 2 hlfit.tf1 Exact data for 1 site for fitting by **hlfit** hlfit.tf2 Random error added to hlfit.tf1 by **adderr** hlfit.tf3 Exact data for 2 sites for fitting by **hlfit**

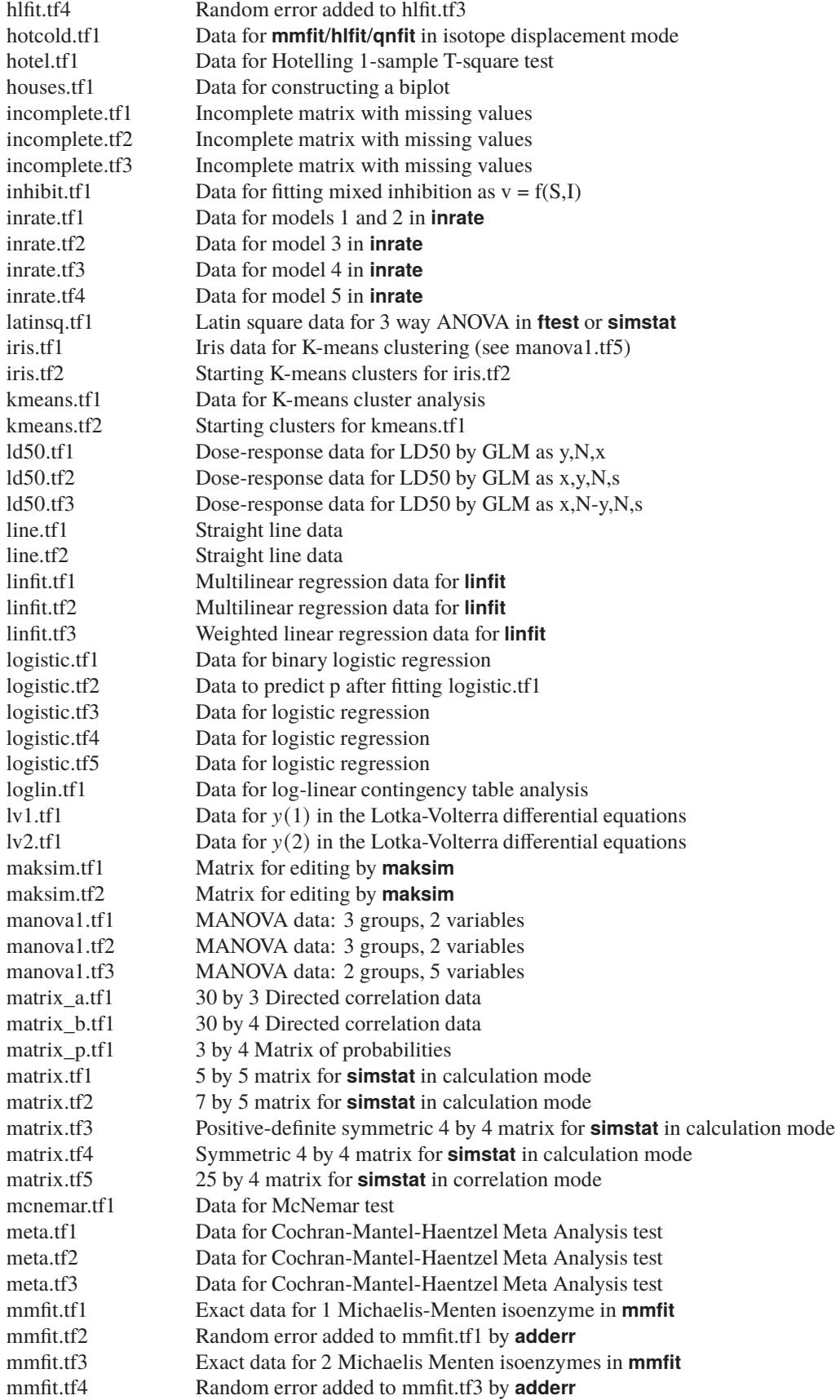

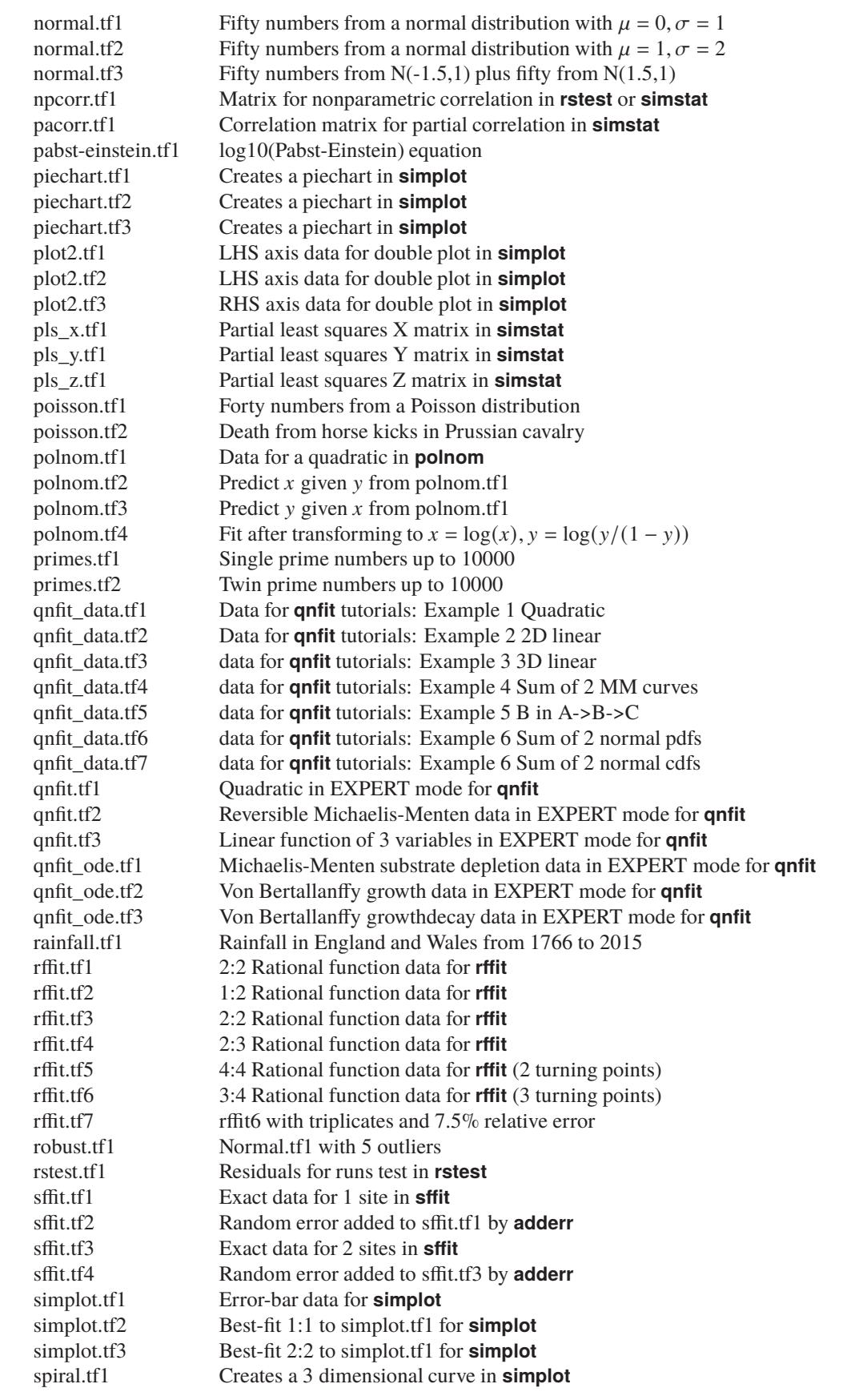

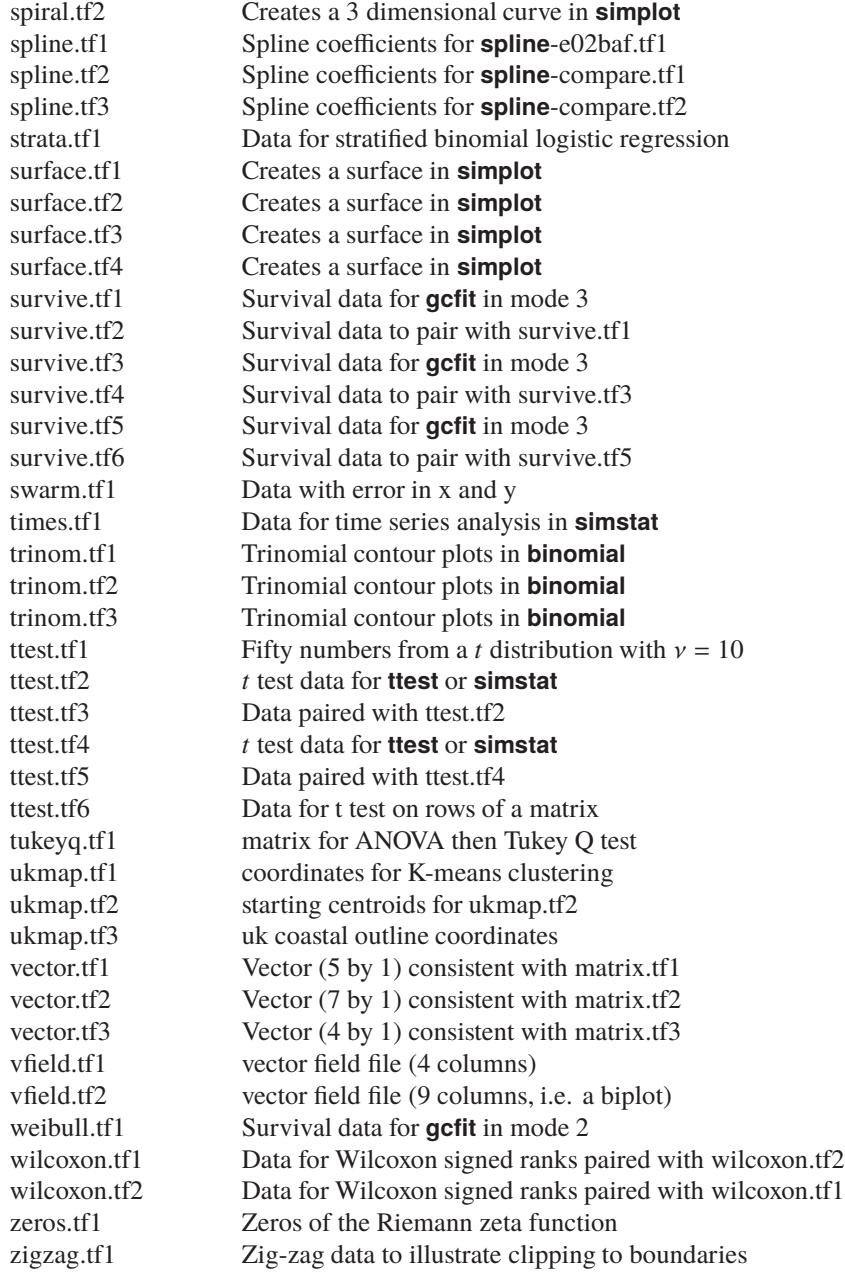

## <span id="page-6-0"></span>**1.3.2 Library files (Data)**

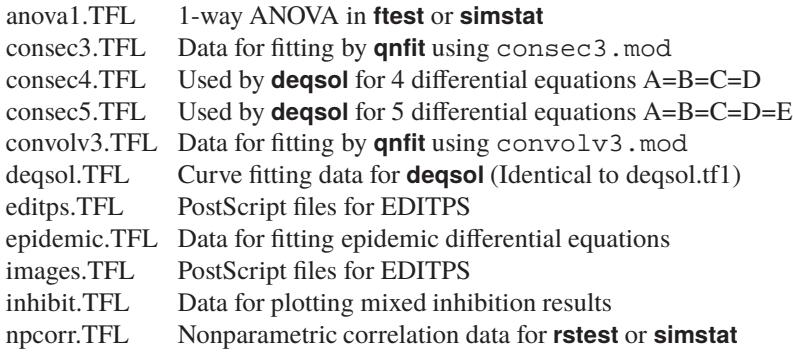

- simfig1.TFL Creates figure 1 in **simplot**
- simfig2.TFL Creates figure 2 in **simplot**<br>simfig3.TFL Creates figure 3 in **simplot**
- simfig3.TFL Creates figure 3 in **simplot**<br>simfig4.TFL Creates figure 4 in **simplot**
- Creates figure 4 in **simplot**
- simplot.TFL Identical to simfig1.TFL<br>spiral.TFL Creates a spiral in **simple**
- Creates a spiral in **simplot**
- qnfit.TFL Parameter limits library file for **qnfit** line3.TFL Data for fitting three lines simultaned
- Data for fitting three lines simultaneously by **qnfit**

#### <span id="page-7-0"></span>**1.3.3 Test files (Models in reverse Polish)**

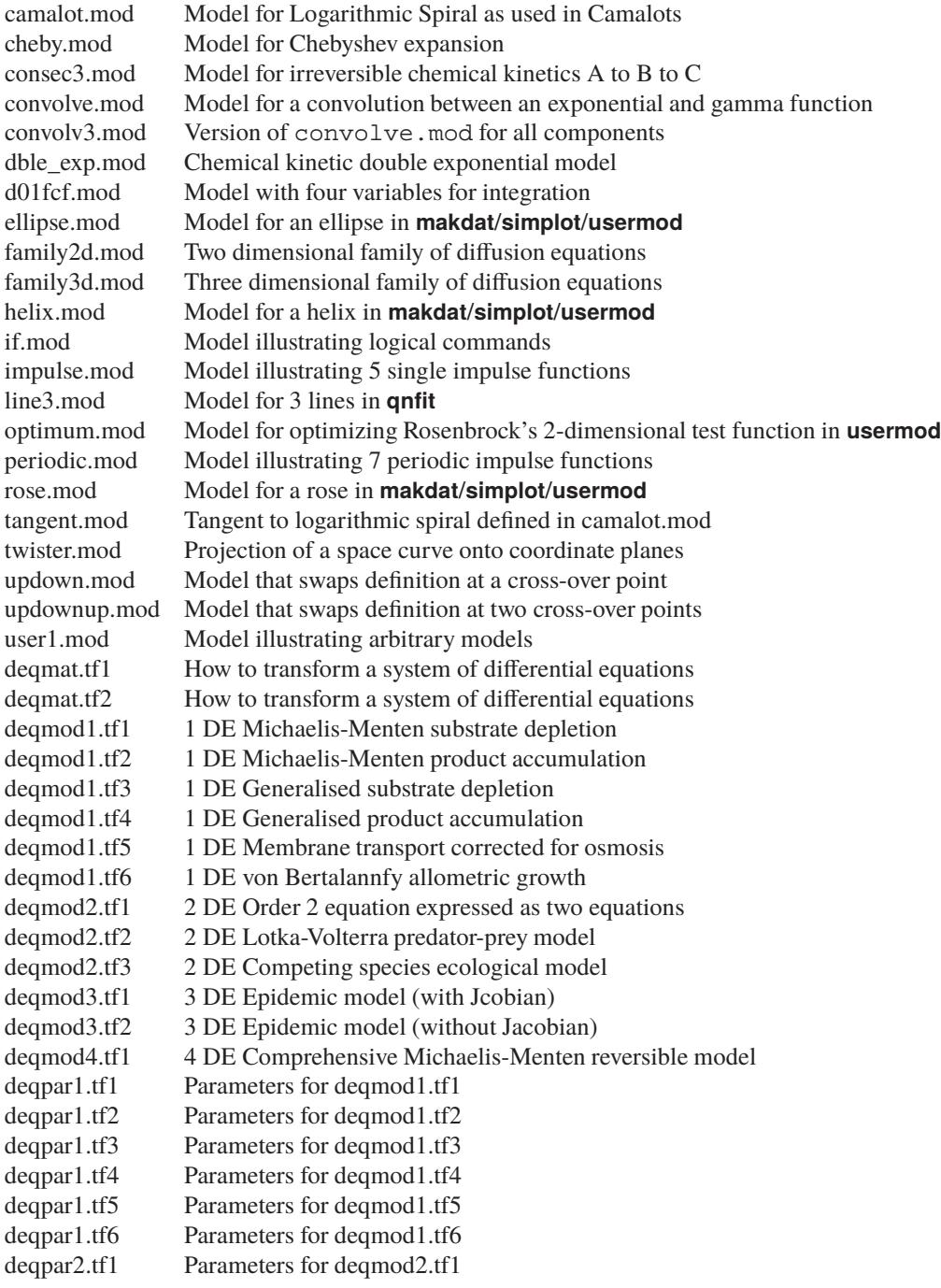

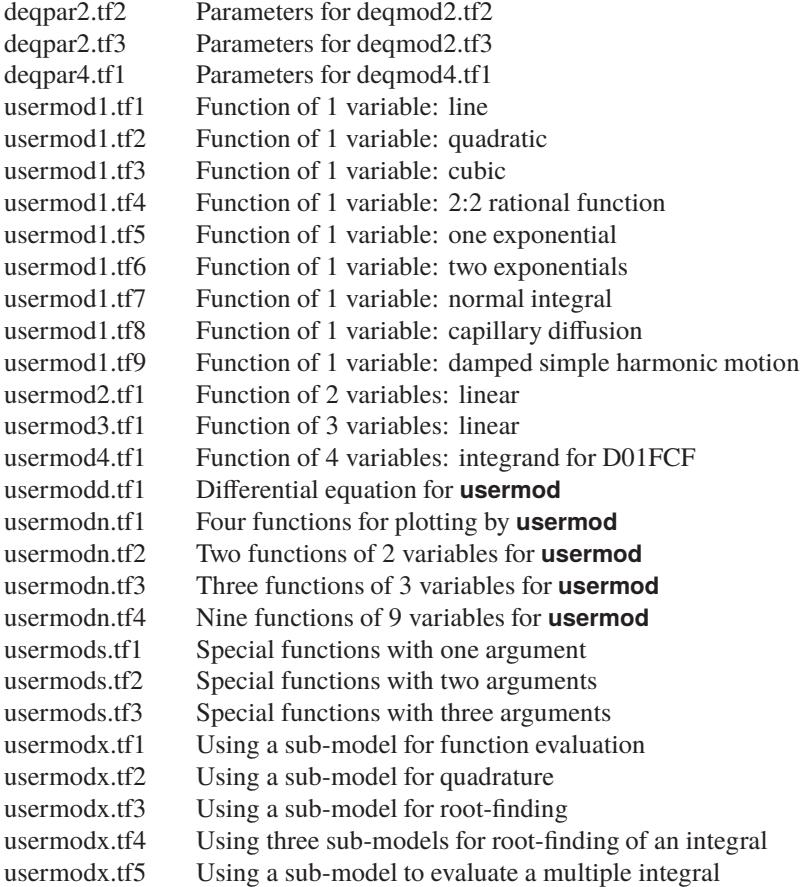

## <span id="page-8-0"></span>**1.3.4 Test files (Models using expressions)**

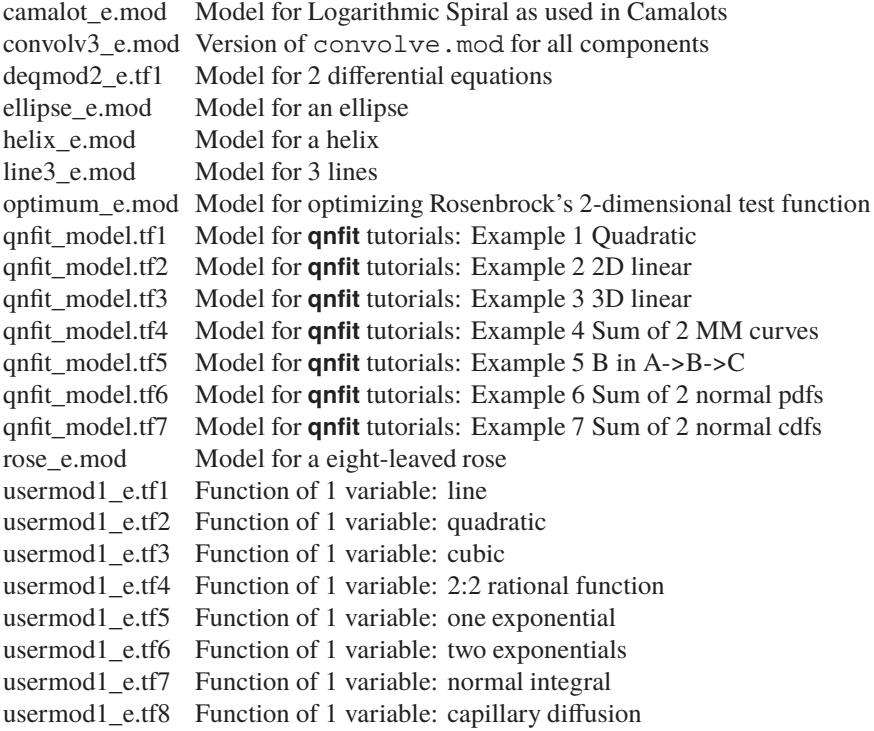

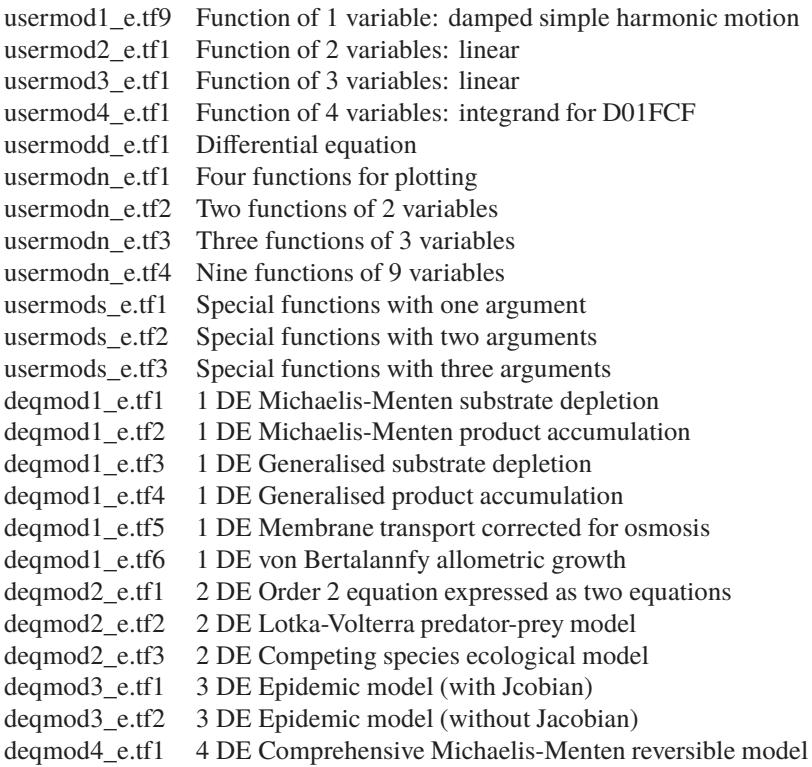

#### <span id="page-9-0"></span>**1.3.5 Miscellaneous data files**

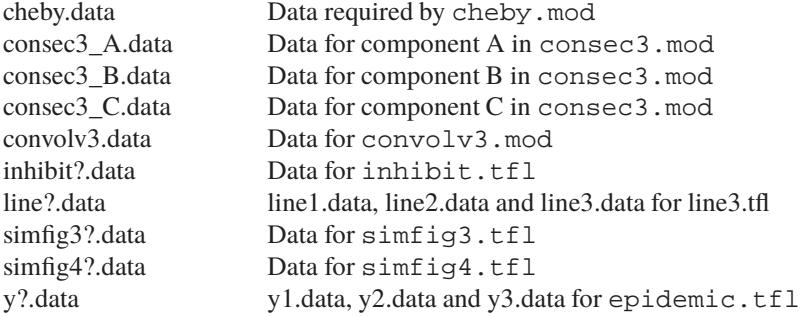

#### <span id="page-9-1"></span>**1.3.6 Graphics configuration and metafiles**

These files can be created on demand from program **simplot** in order to save plotting parameters from the current plot for subsequent re-use.

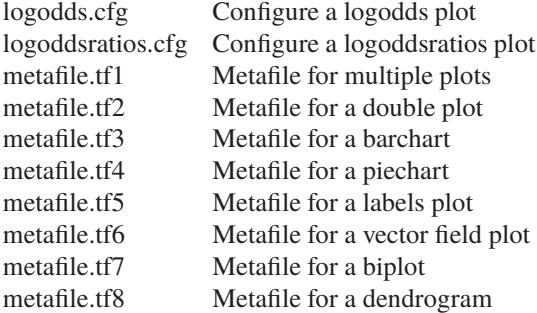

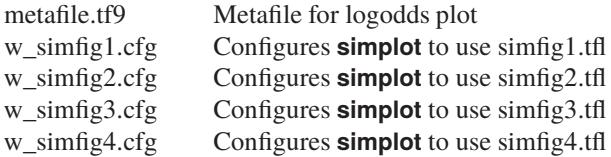

#### <span id="page-10-0"></span>**1.3.7 Parameter limits files**

These files consist of lowest possible values, starting estimates and highest possible values for parameters used by **qnfit** and **deqsol** for constraining parameters during curve fitting. They are usually referenced by library files such as qnfit.tfl. See, for example, positive.plf, negative.plf and unconstrained.plf.

#### <span id="page-10-1"></span>**1.3.8 Error message files**

When programs like **deqsol**, **makdat** and **qnfit** start to execute they open special files like w\_deqsol.txt and w qnfit.txt to receive all messages generated during the current curve fitting and solving of differential equations. Advanced SIMF<sub>I</sub>T users can inspect these files and other files like iterate.txt to get more details about any singularities encountered during iterations. If any serious problems are encountered using **deqsol** or **qnfit**, you can consult the appropriate \*.txt file for more information.

#### <span id="page-10-2"></span>**1.3.9 PostScript example files**

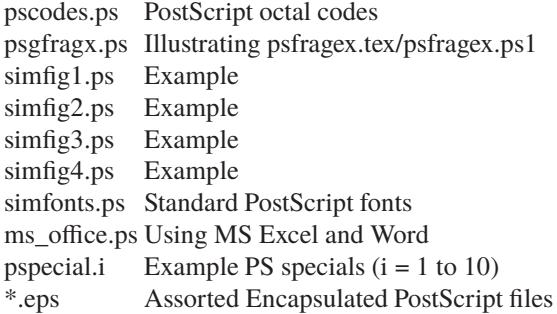

#### <span id="page-10-3"></span>**1.3.10 SimFIT configuration files**

These files are created automatically by  $SIMF$ T and should not be edited manually unless you know exactly what you are doing, e.g., setting the PostScript color palette.

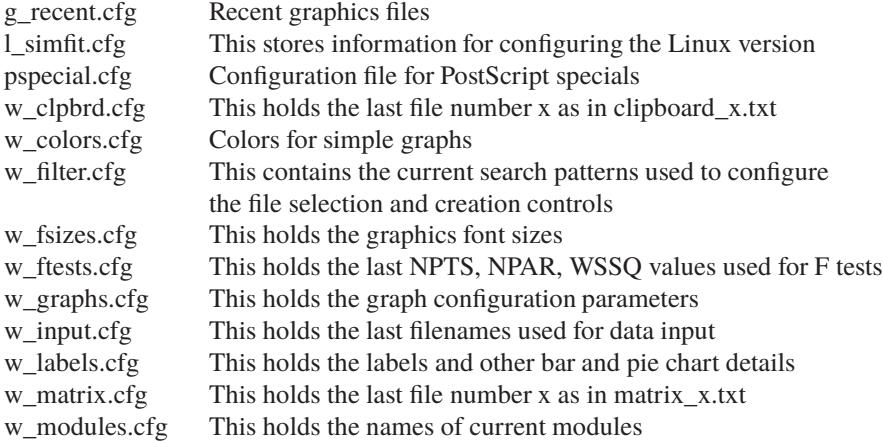

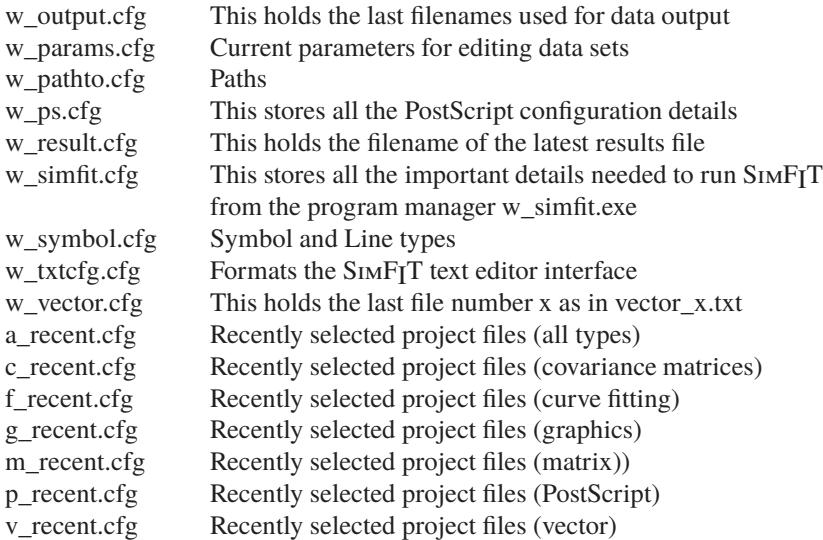

#### <span id="page-11-0"></span>**1.3.11 Default files**

These files save details of changes made to the SimFIT defaults from several programs.

w\_labels.cfg Stores default plotting labels w\_module.cfg Stores file names of executable modules w\_params.cfg Stores default editing parameters w\_symbol.cfg Stores default plotting symbols

#### <span id="page-11-1"></span>**1.3.12 Temporary files**

These next two files are deleted then re-written during each SIMFIT session. You may wish to save them to disk after a session as a permanent record of files analyzed and created.

w\_in.tmp Stores the list of files accessed during the latest SIMF<sub>I</sub>T session w out.tmp Stores the list of files created during the latest SIMF<sub>I</sub>T session Stores the list of files created during the latest SIMFIT session

The results log file f\$result.tmp is created anew each time a program is started that performs calculations, so it overwrites any previous results. You can save results retrospectively either by renaming this file, or else you can configure SIMFIT to ask you for a file name instead of creating this particular results file. SIMFIT also creates a number of temporary files with names like  $f$ \$000008.tmp which should be deleted. If you have an abnormal exit from SIMFIT, the current results file may be such a file and, in such circumstances, you may wish to save it to disk. SIMFIT sometimes makes other temporary files, such as f\$simfit.tmp with the name of the current program, but you can always presume that it is safe to delete any such files

#### <span id="page-11-2"></span>**1.3.13 NAG library files (contents of list.nag)**

#### Models

c05adf.mod 1 function of 1 variable c05adf\_e.mod 1 function of 1 variable c05nbf.mod 9 functions of 9 variables c05nbf\_e.mod 9 functions of 9 variables d01ajf.mod 1 function of 1 variable d01ajf\_e.mod 1 function of 1 variable d01eaf.mod 10 functions of 4 variables

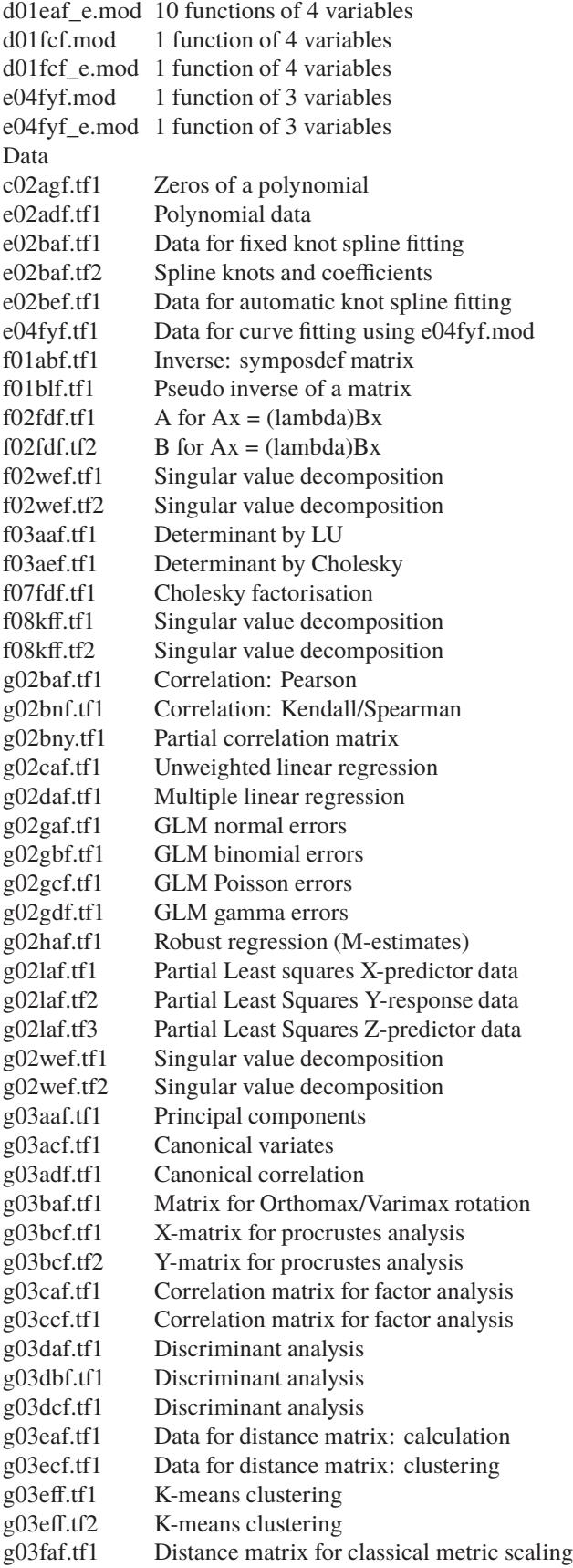

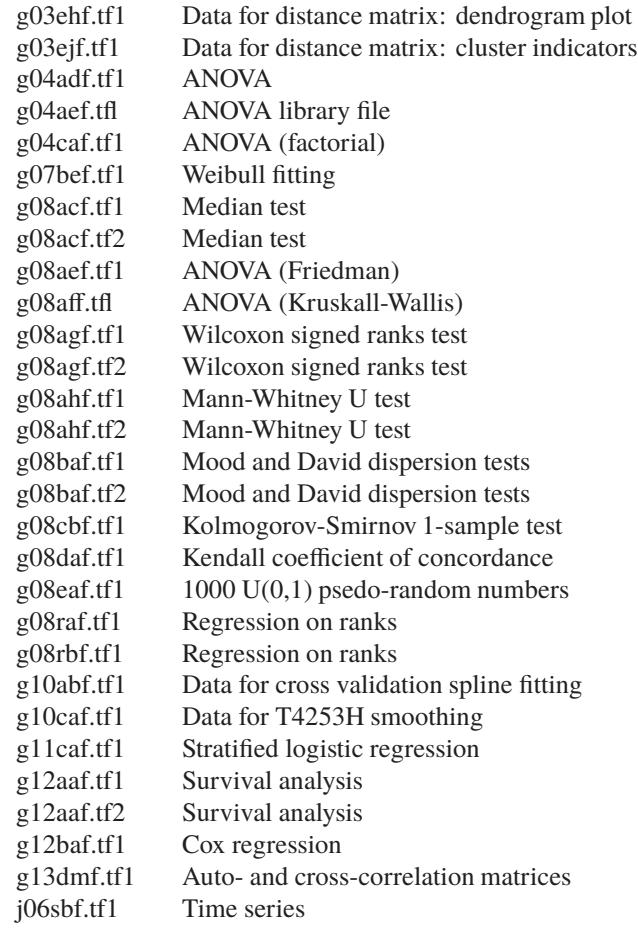